The Tank Revision History system tracks tank-related changes that occur in Tank Setup, including the tank's name, volume, spec limits, and much more.

## **Setup**

By default, TrueChem selects certain tank-related fields to include in Revision History tracking. You can change these settings by going to Tools > Manage > Tank Revision History. See Figure 1.

- The "Comment" column indicates whether a change in that field will require a comment by the user when Tank Setup closes.
- The "Major" column indicates whether a change in that field bumps the Major revision number for that tank. Similarly, the "Minor" column indicates whether a change in that field bumps the Minor revision number for that tank. Note that the Major and Minor numbers will show in various places in TrueChem as "Pending" until a Print/Save is performed on that tank.
- The "Require validation" column indicates if a change in that field will require validation by the user on the Output Tab before a Print/Save is allowed. When validation occurs on the Output Tab, a validation row will be displayed in the Tank Revision History reports.
- The "Exclude" columns omits that field from the Tank Revision History reports even if that field is changed in Tank Setup.

| <b>Manage Tank revision history</b> |                          |                          |                         |                            |                          |                                                      |  |  |  |  |
|-------------------------------------|--------------------------|--------------------------|-------------------------|----------------------------|--------------------------|------------------------------------------------------|--|--|--|--|
| Field                               | Comment                  | Major                    | <b>Minor</b>            | Require validation         | Exclude                  | ,,,,,,,,,,,,,,,,,,,,,,,,,,,,,,<br>$\triangleq$<br>QK |  |  |  |  |
| - General                           |                          |                          |                         |                            |                          |                                                      |  |  |  |  |
| Name                                | ⊽                        | ⊽                        | П                       | ⊽                          | г                        | Cancel                                               |  |  |  |  |
| Tank#                               | $\overline{\mathbf{v}}$  | П                        | $\overline{\mathbf{v}}$ | $\overline{\triangledown}$ | $\Box$                   |                                                      |  |  |  |  |
| Electrolyte ID                      | ⊽                        | г                        | ⊽                       | ⊽                          | г                        | He                                                   |  |  |  |  |
| Temp                                | П                        | П                        | П                       | П                          | П                        |                                                      |  |  |  |  |
| Analysis Frequencey                 | П                        | г                        | П                       | П                          | г                        |                                                      |  |  |  |  |
| <b>Heating Coil Type</b>            | г                        | п                        | $\Box$                  | $\Box$                     | п                        |                                                      |  |  |  |  |
| <b>Tank Type</b>                    | П                        | г                        | П                       | П                          | г                        |                                                      |  |  |  |  |
| Pump Type                           | г                        | п                        | П                       | П                          | п                        |                                                      |  |  |  |  |
| <b>Agitation Type</b>               | п                        | г                        | П<br>П                  |                            | п                        |                                                      |  |  |  |  |
| <b>Filter Size</b>                  | $\Box$                   | $\Box$<br>п              |                         | $\Box$                     | П                        |                                                      |  |  |  |  |
| Rectifier                           | П                        | П<br>П<br>П              |                         |                            | г                        |                                                      |  |  |  |  |
| Optional 11                         | п                        | п                        | П                       | П                          | п                        |                                                      |  |  |  |  |
| Optional 12                         | г                        | г                        | П                       | П                          | г                        |                                                      |  |  |  |  |
| Type                                | $\Box$                   | $\Box$                   | $\Box$                  | П                          | П                        |                                                      |  |  |  |  |
| Size                                | ⊽                        | ⊽                        | П                       | ⊽                          | г                        |                                                      |  |  |  |  |
| Unit                                | ⊽                        | П                        | ⊽                       | ⊽                          | П                        |                                                      |  |  |  |  |
| $\blacksquare$<br><b>TELES</b>      | $\overline{\phantom{0}}$ | $\overline{\phantom{0}}$ | $\overline{ }$          | $\overline{\phantom{0}}$   | $\overline{\phantom{0}}$ | $\blacktriangledown$                                 |  |  |  |  |

**Figure 1 – Tank Revision History setup**

## **Viewing Tank Revision History**

The current Revision number for a tank can be seen on the General tab of the Perform Test screen or Tank Setup screen. In this example, the Major number for the tank is 4, and the Minor number is 0. The "Pending" notice will go away once the user performs a Print/Save on that tank. Clicking the "Tank Revision History" button displays a list of all the past revision history *for that tank*.

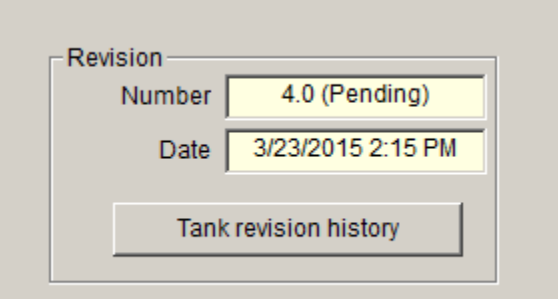

**Figure 2 – button on the Perform Test screen**

The user can view the Tank Revision History across all tanks by going to TrueChem's Reports section (click Tools > Reports) and then change the Report dropdown box to be "Tank Revision History".

Figure 3 shows the Tank Revision History report. Detailed information for the highlighted row is shown below the main list. In this example, the lower limit, optimum, and upper limit were all changed by Dan Barr at 4:12 PM on March 27th. Those changes caused the Major revision number for the Copper Tank to be bumped from 7 to 8.

| Drag column headers here to group by |                    |                    |                   |           |              |    |       |              |                                 |                                 |  |  |
|--------------------------------------|--------------------|--------------------|-------------------|-----------|--------------|----|-------|--------------|---------------------------------|---------------------------------|--|--|
| <b>Process</b>                       |                    | <b>Tank</b>        | <b>Date</b>       |           | User name    |    | Major | <b>Minor</b> |                                 | <b>Comments</b>                 |  |  |
| Demo Process                         |                    | <b>Copper Tank</b> | 3/27/2015 4:12 PM |           | Dan Barr     | 8  |       | Ю            |                                 | Limits changed per manufacturer |  |  |
| Demo Process                         |                    | Copper Tank        | 3/26/2015 4:11 PM |           | Bob Smith    |    |       |              | Rule no longer needed           |                                 |  |  |
| Demo Process                         |                    | Copper Tank        | 3/23/2015 4:08 PM |           | Default User | 7  |       | 0            |                                 |                                 |  |  |
| Demo Process                         |                    | Copper Tank        | 3/23/2015 3:45 PM |           | Kevin Baker  | 7  |       | 0            | Tank volume was incorrectly set |                                 |  |  |
| Demo Process                         |                    | Copper Tank        | 3/23/2015 3:21 PM |           | Kevin Baker  | 6  |       | o            |                                 | Lower limit was incorrectly set |  |  |
| Demo Process                         |                    | <b>Copper Tank</b> | 3/22/2015 4:03 PM |           | Doug Lee     | 5  |       | 0            |                                 | Upper limit changed per chem ma |  |  |
| Demo Process                         |                    | Copper Tank        | 3/22/2015 8:35 AM |           | Cathy Keys   | 4  |       |              |                                 | Tank#changed due to XYZ requir  |  |  |
| Demo Process                         |                    | <b>Copper Tank</b> | 3/21/2015 6:00 PM |           | Sue Jones    | 3  |       | 0            |                                 |                                 |  |  |
| Demo Process                         | <b>Copper Tank</b> |                    | 3/20/2015 4:00 PM |           | Sam Johnson  | 4  |       | 0            | Typo in tank name spelling      |                                 |  |  |
| Demo Process                         |                    | Copper Tank        | 3/20/2015 9:57 AM |           | Neil Hood    | 2  |       | 0            |                                 |                                 |  |  |
| <b>Item</b>                          |                    | <b>Field</b>       |                   | Old value | New value    |    |       |              |                                 |                                 |  |  |
| RST <sub>1</sub><br>LSL              |                    | 94                 |                   |           |              | 93 |       |              |                                 |                                 |  |  |
| RST <sub>1</sub>                     | <b>OPT</b>         |                    |                   | 100       |              |    | 102   |              |                                 |                                 |  |  |
| RST <sub>1</sub>                     | USL                |                    |                   | 106       |              |    | 107   |              |                                 |                                 |  |  |

**Figure 3 – The Tank Revision History report**

If you have any questions or need any help, please contact technical support at 1-800-448-2548 ext. 202